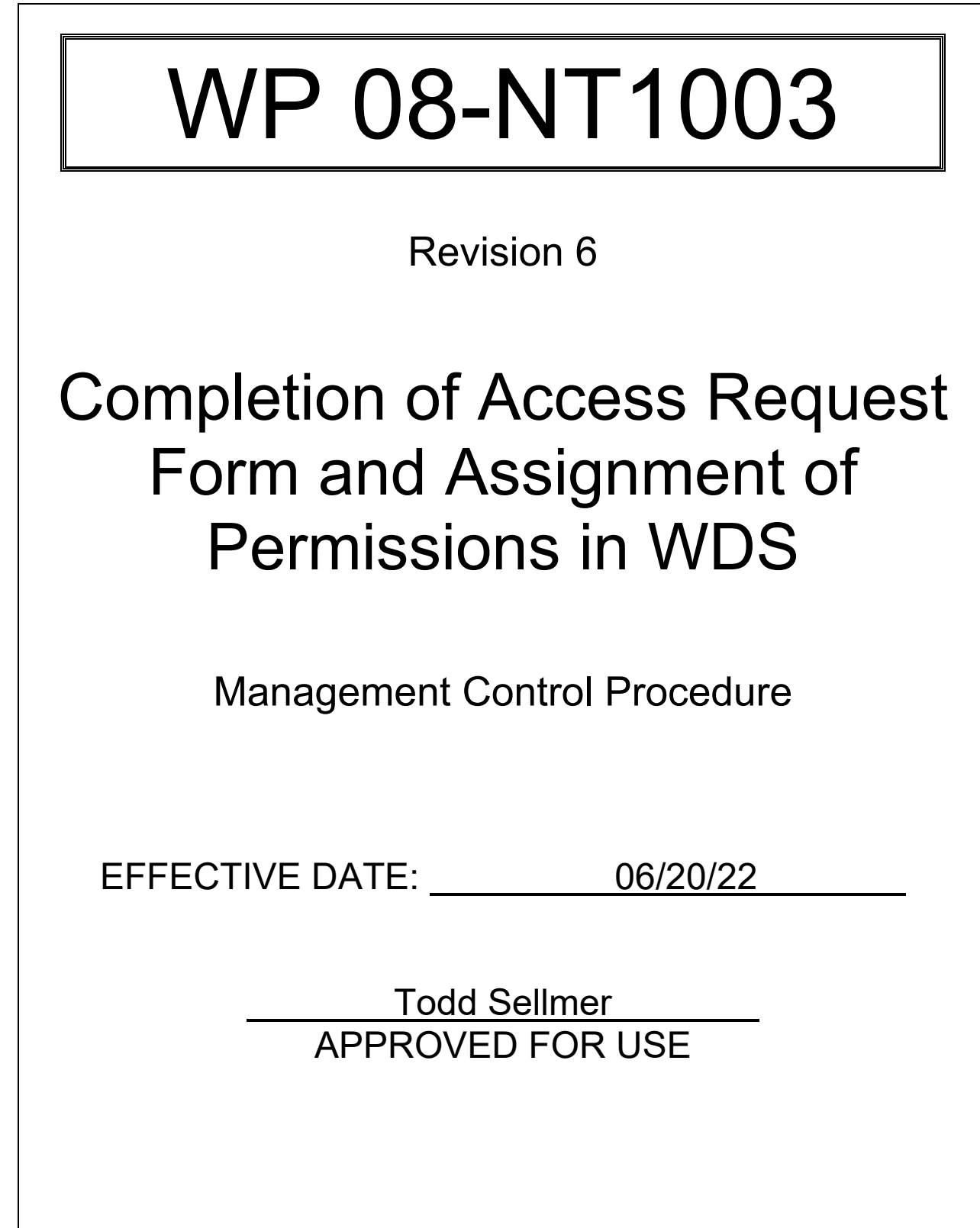

# **TABLE OF CONTENTS**

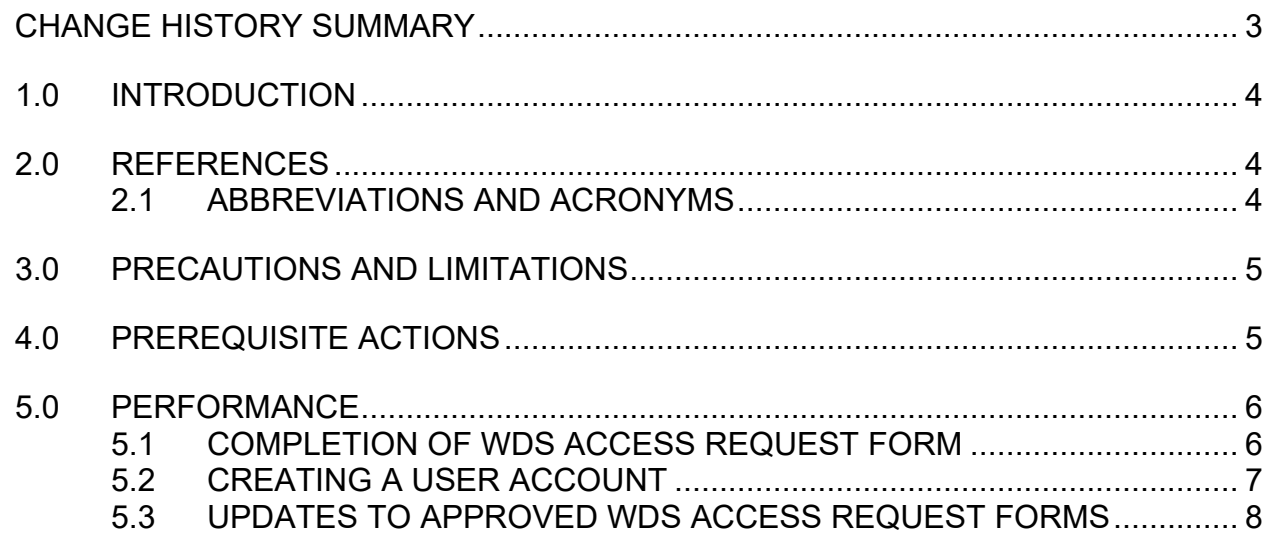

**ISSUED** 

 $WP$  08-NT1003 Rev. 6 Rev. 6 Rev. 6 Rev. 9 Rev. 1 Apr 2 and 2 and 2 and 2 and 2 and 2 and 2 and 2 and 2 and 2 and 2 and 2 and 2 and 2 and 2 and 2 and 2 and 2 and 2 and 2 and 2 and 2 and 2 and 2 and 2 and 2 and 2 and 2 and

## **CHANGE HISTORY SUMMARY**

<span id="page-2-0"></span>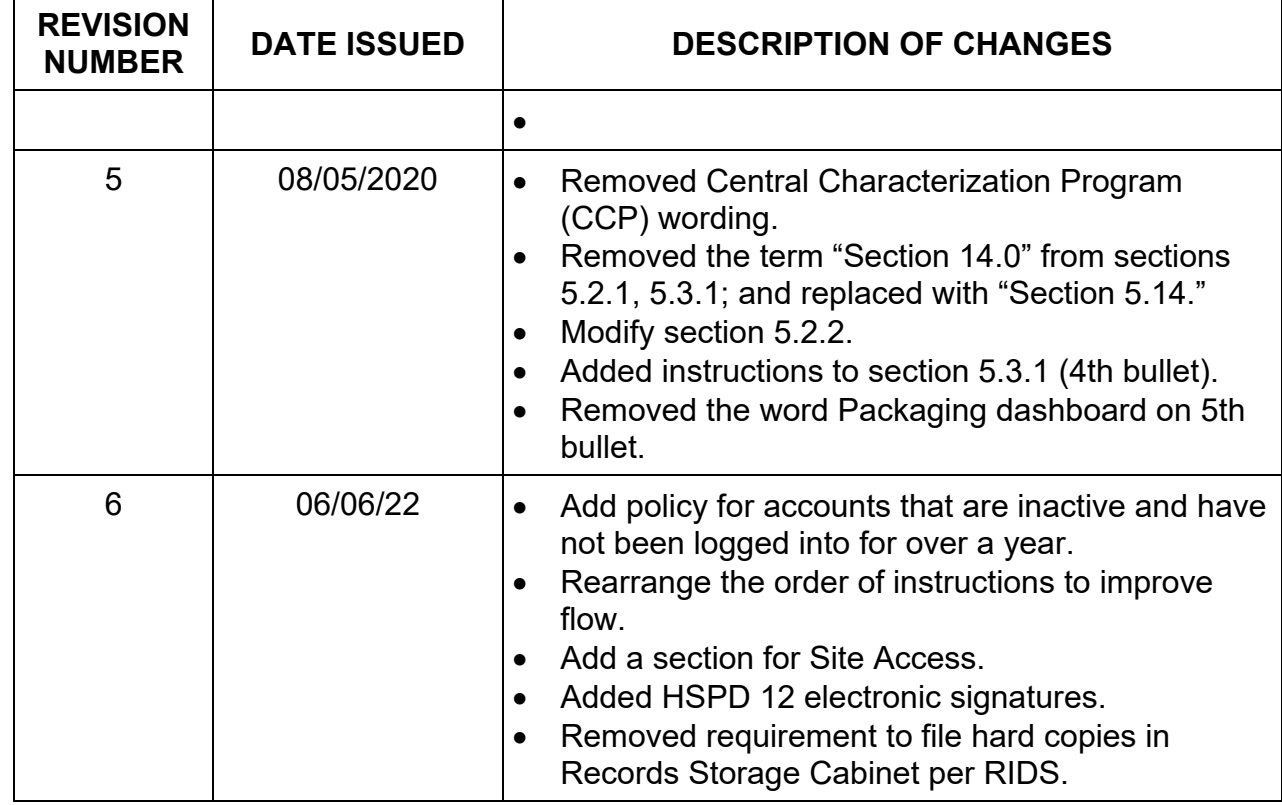

#### <span id="page-3-0"></span>**1.0 INTRODUCTION**

#### 1.1 PURPOSE

The purpose of this procedure is to provide instructions for completing the EA08NT1003-1-0, WDS Access Request Form, and for assignment of permissions or privileges in the Waste Data System (WDS).

## 1.2 SCOPE

The procedure applies to activities performed by the WDS Data Administrators. Establishment of WIPPNet user accounts and access to other Waste Isolation Pilot Plant (WIPP) data management systems are outside the scope of this procedure.

### 1.3 RECORDS

Performance of this procedure generates the following record. Any records generated are handled per departmental Records Inventory and Disposition Schedules (RIDS).

• EA08NT1003-1-0, WDS Access Request Form

## <span id="page-3-1"></span>**2.0 REFERENCES**

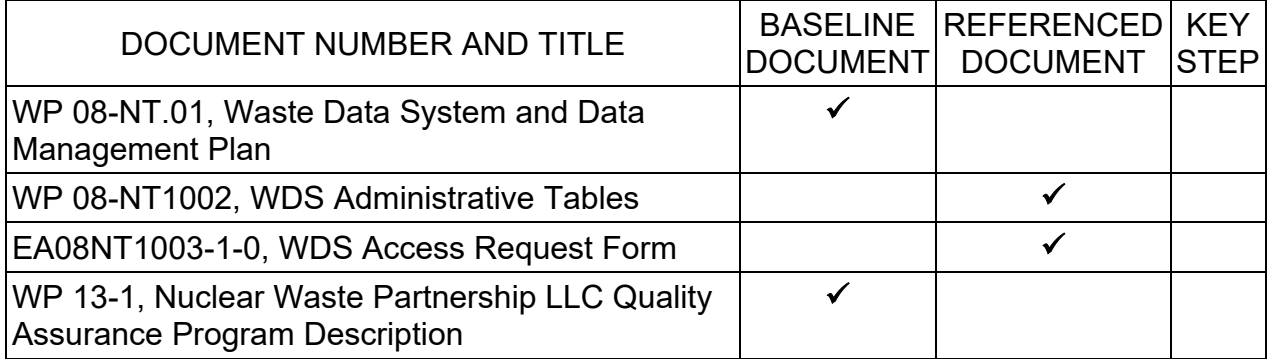

## <span id="page-3-2"></span>2.1 ABBREVIATIONS AND ACRONYMS

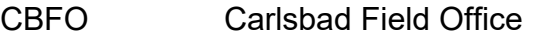

- DA Data Administrator
- DOE Department of Energy
- EPA Environmental Protection Agency
- NMED New Mexico Environmental Department
- RIDS Records Inventory and Disposition Schedules
- WDS Waste Data System
- WIPP Waste Isolation Pilot Plant

## INFORMATION USE

 $WP$  08-NT1003 Rev. 6 Rev. 6 Rev. 6 Rev. 9 Rev. 9 Rev. 9 Rev. 9 Rev. 9 Rev. 9 Rev. 9 Rev. 8 Rev. 8 Rev. 8 Rev. 8 Rev. 8 Rev. 8 Rev. 8 Rev. 8 Rev. 8 Rev. 8 Rev. 8 Rev. 8 Rev. 8 Rev. 8 Rev. 8 Rev. 8 Rev. 8 Rev. 8 Rev. 8 Rev

## <span id="page-4-0"></span>**3.0 PRECAUTIONS AND LIMITATIONS**

• NONE

## <span id="page-4-1"></span>**4.0 PREREQUISITE ACTIONS**

• NONE

WP 08-NT1003 Rev. 6 Page 6 of 9

### <span id="page-5-1"></span><span id="page-5-0"></span>**5.0 PERFORMANCE**

- 5.1 COMPLETION OF WDS ACCESS REQUEST FORM
	- 5.1.1 Candidate user, complete EA08NT1003-1-0, WDS Access Request Form, as follows:
		- Insert full name and date on designated line.
		- Insert name of company that employs candidate user on line designated for Company/Primary Location. Primary Location is the Department of Energy (DOE) Site or other government agency where candidate user is employed.
		- Insert the following information on the designated lines:
			- − office phone number
			- − cell phone number
			- − mailing address
			- − email address
		- Insert Sponsor name and title on designated lines.
		- Mark United States Citizen box "Yes" or "No". If the answer is "No" the requesting manager shall contact WIPP Security to start the Foreign National WIPP Security access process.
	- 5.1.2 Insert Statement of Need in designated box, ensure the following are identified:
		- Site Access refers to sites the candidate user will need access to WDS. Normally, users require Global Site access, which provides access to data from all sites.
		- Stored procedures in Script Interface, if required.
	- 5.1.3 Select one or more roles from Access Requested section.
		- Report Builder is modeled from an application called Crystal Reports and can be difficult for new users. Report Builder access should not be selected unless the user has previous experience with Crystal Reports.

<span id="page-6-0"></span>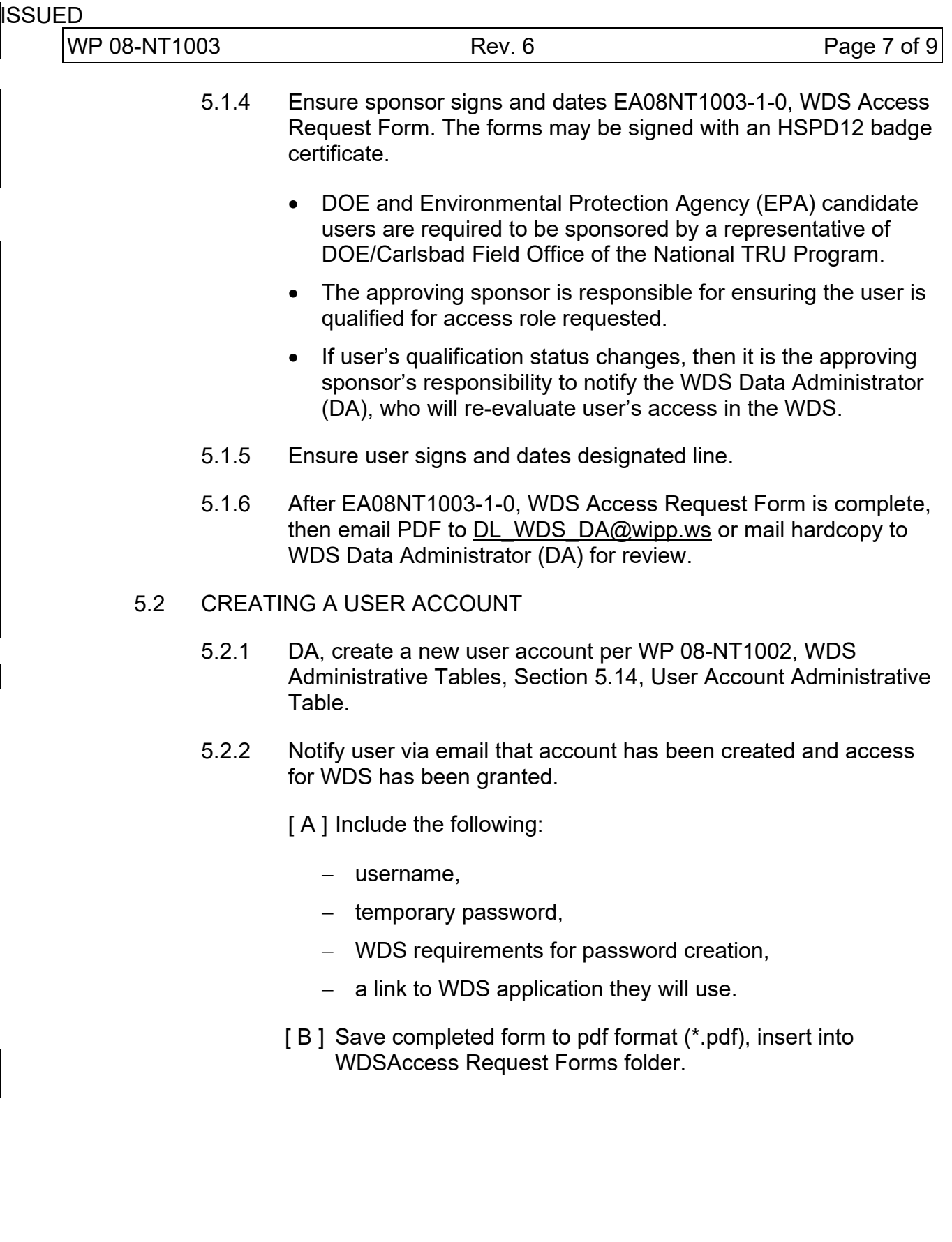

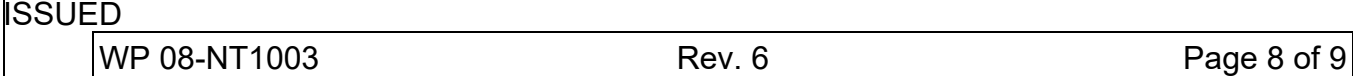

#### 5.3 UPDATES TO APPROVED WDS ACCESS REQUEST FORMS

<span id="page-7-0"></span>Instructions in this section apply to WDS users who already have an account in WDS. A new EA08NT1003-1-0, WDS Access Request Form must be submitted to request changes to a user's job, changes to an individual user's company or to reactivate account that has not been logged into for over one year.

The original request form may be made available for update to remove access levels, add dashboards, add script access or add site access.

- 5.3.1 DA, upon receiving email from user requesting a change to WDS user account, retrieve existing approved EA08NT1003-1-0, WDS Access Request Form and review information.
	- If approved form has been dispositioned under RIDS and no longer exists in WDS files, then request user to complete and submit a new EA08NT1003-1-0, WDS Access Request Form.
	- If the user request is due to changes to the user's job, role, and/or company, then request user to complete and submit a new EA08NT1003-1-0, WDS Access Request Form.
	- If the user account is inactive and the user has not logged on for over one year, then request user to complete and submit a new EA08NT1003-1-0, WDS Access Request Form.
	- If information on approved form is deemed adequate to institute the requested update, then attach email to form and update user privileges in their WDS account per WP 08- NT1002, WDS Administrative Reference Tables, Section 5.4*.*
	- If request to update account is to add a dashboard where data cannot be changed, then update account and attach request to existing approved EA08NT1003-1-0, WDS Access Request Form or make notation on the EA08NT1003-1-0, WDS Access Request Form that functionality has been added to user's account.

− Initial and date notation.

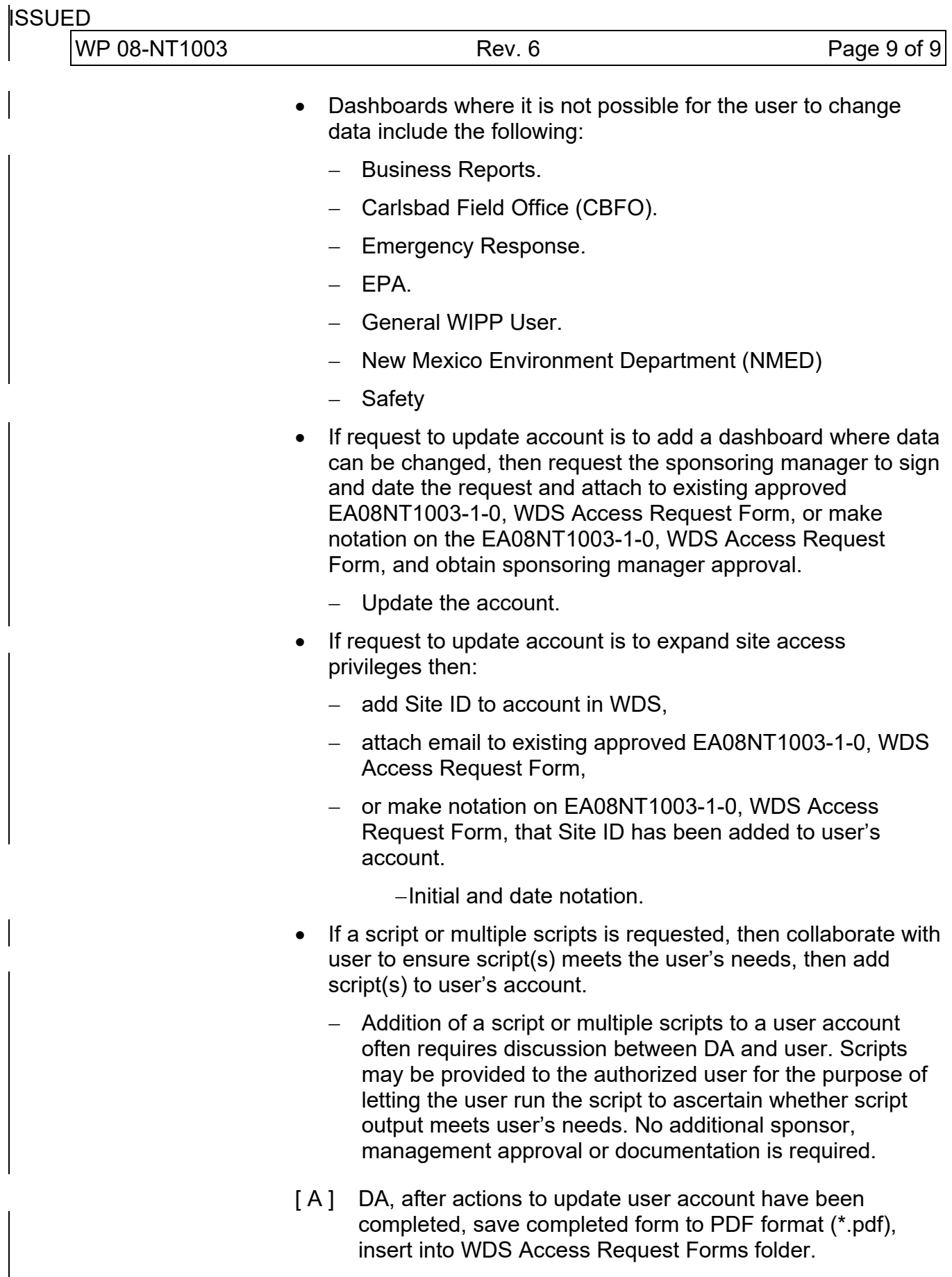

## INFORMATION USE